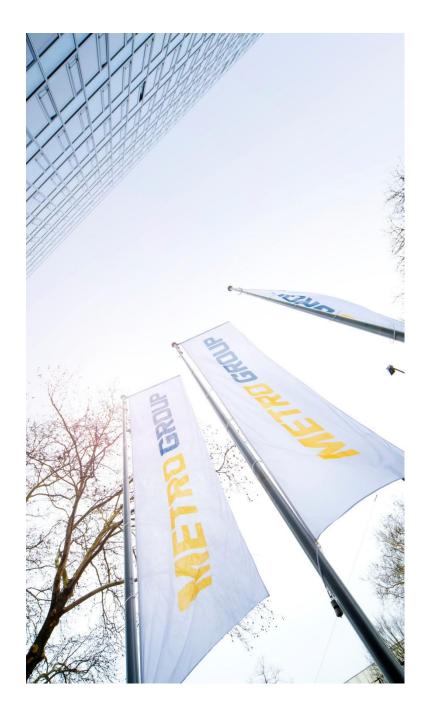

# TRAINING OBDM FOR DESIGN AGENCY

Own Brand Design Manager.

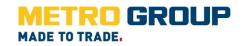

## ACCESSING OBDM

## Link: http://obdm.metro-link.com

When you click on the OBDM link in the email you will see the following login screen:

| User | name                      |
|------|---------------------------|
| En   | ter Username              |
| Pass | word                      |
| En   | ter Password              |
|      | Log In                    |
|      | Login for External Users  |
|      | Login for METRO Employees |

(1)Please enter your Login and Password and click on 'Log in' (Yellow Plate). You can also use the button 'Login for External Users'.

(2) If you need a new password please click on "Forgot Password" or write an email to **obdm@sourcingsupport.de** or call **+49 (0) 211 969 4747.** 

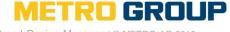

#### MY WORK

| My Work Projects × Search × My WebC       | enter v                                                       |                   |        |                            |                            | Search Projects Q                                                                    |
|-------------------------------------------|---------------------------------------------------------------|-------------------|--------|----------------------------|----------------------------|--------------------------------------------------------------------------------------|
| My Work                                   |                                                               |                   |        |                            |                            |                                                                                      |
| ▼ My Tasks                                |                                                               |                   |        |                            |                            |                                                                                      |
| 5 Tasks assigned to Me or Group I Am In ▼ | Show Non-Started Tasks                                        |                   |        |                            |                            |                                                                                      |
| Task                                      | Assignee                                                      | Previous Assignee | Status | Due Date                   | Started                    | Project ↓                                                                            |
| Korrektur der finalen Druckdaten (4.3.0)  | AGENCY<br>Agency1_uat (AGENCY1_UAT)                           |                   | Þ      | Jun 20, 2019<br>at 2:26 PM | Jun 18, 2019<br>at 2:26 PM | 10000649 - Chef - Eigenmarkenartikel 1                                               |
| Upload Packaging Layout                   | <ul> <li>AGENCY</li> <li>Agency1_uat (AGENCY1_UAT)</li> </ul> |                   |        | Jan 4, 2019<br>at 1:58 PM  | Jan 2, 2019<br>at 1:58 PM  | 10000645 - Prof - Prof - Nitrile Gloves non-powdered, black, size S, M, L, XL, 100 p |
| Verpackungslayout hochladen (3.2.0)       | AGENCY<br>Agency1_uat (AGENCY1_UAT)                           |                   |        | Nov 10, 2017<br>at 4:33 PM | Nov 6, 2017<br>at 4:33 PM  | 10000597 - Prem - dark chocolate 70%                                                 |
| Generate Final Print Data                 | AGENCY<br>Agency1_uat (AGENCY1_UAT)                           |                   | Þ      | Mar 27, 2018<br>at 3:05 PM | Mar 23, 2018<br>at 3:05 PM | 10000536 - fin Whatever else - Salade marseillaise                                   |
| PŘÍPRAVA FINÁLNÍCH TISKOVÝCH DAT (4.3.0.) | AGENCY Agency1_uat (AGENCY1_UAT)                              |                   | Þ      | Feb 6, 2017<br>at 4:19 PM  | Feb 2, 2017<br>at 4:19 PM  | 10000507 - Chef - sušenky čokoláda 350g                                              |

(1) Links to change password, language, profile, general preferences and the "My Work" page.

(2) Task List

#### METRO GROUP, Sourcing Support

n level: **public** 

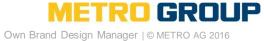

### **MY WEBCENTER**

| My WebCenter ~   |                               | (1) | My Profile: modifiab   | le details of your acco | ount   |
|------------------|-------------------------------|-----|------------------------|-------------------------|--------|
| My Profile       |                               | (2) |                        | ige of password (atter  |        |
| My Password      |                               |     | upper and lower cas    | se)                     |        |
| My Preferences   |                               | (3) | My Preferences: ch     | ange of e.g. language   | h<br>r |
| 1 My Profile     |                               |     |                        |                         |        |
|                  | User Details                  | (2) | My Password            |                         |        |
| Username*        | SUPPLIER_UAT                  |     | Old Password *         |                         |        |
| First Name       |                               |     |                        |                         |        |
| Last Name*       | SUPPLIER_UAT                  |     | New Password *         |                         |        |
| E-Mail*          | agnes.daviau@metrosystems.net |     | Confirm New Password * |                         |        |
| Phone Number     |                               |     |                        | Change                  |        |
|                  |                               |     |                        |                         |        |
| Mobile Number    |                               | 3   | My Preferences         |                         |        |
| Function         |                               |     |                        |                         |        |
|                  | Company and Groups            |     |                        | General                 |        |
| Company/Location |                               |     | Language               | English (en)            |        |
| Your Browser     | GMT+01:00                     |     | Start Page             | My Work                 |        |
| Timezone         | Save                          |     | Units                  | Metric (mm, cm, dm, m)  |        |

#### **METRO GROUP, Sourcing Support**

ETRO GROUP 3

## **MY TASKS**

Process when there is a todo:

•You receive an email including a link to the "My Work"-page,

- •You enter into the application
- •You click on the task in the tasks list.

|                                  |                   |                                                                                                    |                                                                                                    |                                                                                                    |                                                                                                    | 0                                                                                                    |
|----------------------------------|-------------------|----------------------------------------------------------------------------------------------------|----------------------------------------------------------------------------------------------------|----------------------------------------------------------------------------------------------------|----------------------------------------------------------------------------------------------------|----------------------------------------------------------------------------------------------------|
| Show Non-Started Tasks           |                   | 2                                                                                                    | 3                                                                                                    | 4                                                                                                    | 5)                                                                                                    |                                                                                                    |
| Assignee                         | Previous Assignee | Status                                                                                               | Due Date                                                                                                    | Started Pr                                                                                                    | oject 🗼                                                                                                    |                                                                                                    |
| AGENCY Agency1_uat (AGENCY1_UAT) |                   | Þ                                                                                                    | Jun 20, 2019<br>at 2:26 PM                                                                                                    | Jun 18, 2019<br>at 2:26 PM                                                                                                    | 1000649 - Chef - Eigenmarkenartikel 1                                                                                                    |                                                                                                    |
|                                  | Descriptio        | on of                                                                                                | your ta                                                                                                    | asks to                                                                                                    | do                                                                                                    |                                                                                                    |
|                                  | Task state        | us (ir                                                                                               | n progr                                                                                                    | ess, fin                                                                                                    | ished)                                                                                                    |                                                                                                    |
|                                  | This task         | has                                                                                                  | to be d                                                                                                    | lone un                                                                                                    | til a certain date                                                                                                    |                                                                                                    |
|                                  | When wa           | s this                                                                                               | s task s                                                                                                    | started                                                                                                    |                                                                                                    |                                                                                                    |
|                                  | Project de        | escri                                                                                                | ption                                                                                                    |                                                                                                    |                                                                                                    |                                                                                                    |
|                                  | Assignee          | Assignee Previous Assignee AGENCY Agency1_uat (AGENCY1_UAT) Description Task statu This task When wa | Assignee Previous Assignee Status<br>AGENCY Agency1_uat (AGENCY1_UAT)<br>Description of<br>Task status (in<br>This task has<br>When was this | Assignee Previous Assignee Status Due Date<br>AGENCY<br>Agency1_uat (AGENCY1_UAT)<br>Description of your ta<br>Task status (in progra<br>This task has to be of | Assignee Previous Assignee Status Due Date Started Pr<br>AGENCY<br>Agency1_uat (AGENCY1_UAT)<br>Previous Assignee Status Due Date Started Pr<br>Jun 20, 2019<br>at 2:26 PM<br>Jun 18, 2019<br>at 2:26 PM<br>Jun 18, 2019<br>at 2:26 PM<br>Task status (in progress, fin<br>This task has to be done un<br>When was this task started | Assignee       Previous Assignee       Status       Due Date       Started       Project         Agency1_uat (AGENCY1_UAT)       Image: Status       Jun 20, 2019 at 2:26 PM       Jun 18, 2019 at 2:26 PM       10000649 - Chef - Eigenmarkenartikel 1         Description of your tasks to do       Task status (in progress, finished)         This task has to be done until a certain date         When was this task started |

(6) Assignee: Supplier role or Agency role (in case you create the artwork for this article)

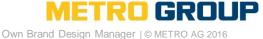

## TASK UPLOAD PACKAGING LAYOUT

| Task                    | Assignee                         |
|-------------------------|----------------------------------|
| Upload Packaging Layout | AGENCY Agency1_uat (AGENCY1_UAT) |

| Following brief, create and u       | pload artwork.                                                            |
|-------------------------------------|---------------------------------------------------------------------------|
| Comments from Design<br>Specialist: | Please upload Packaging Layout                                            |
| Comments for Design Specialist      | 4                                                                         |
|                                     | Show Rich Text Controls                                                   |
| Click 'Save' to save, 'Cancel'      | to exit, or 'Complete Task' to forward to Design Specialist for approval. |

| ▼ Documents 2<br>+ Upload Packaging Layout              |                         |   |
|---------------------------------------------------------|-------------------------|---|
| Name                                                    | Version Approval Status |   |
| Die-cut 2.pdf                                           | Q 🛓 🔲 1                 | 1 |
| Pack Copy aroButter Biscuits 125g dark choco - 125g.pdf |                         | Ì |
| Save Cancel Complete Task 5                             |                         |   |

- Link to open the task (1)
  - Buttons to download (2)needed documents
  - (3) Click on the button to upload the created packaging layout
- (4) Enter a comment to the Design Specialist
  - (5) Click on the button to complete the task

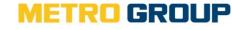

#### **METRO GROUP, Sourcing Support**

3

Classification level: public

## TASK PACKAGING LAYOUT AMENDMENT

| Task                                |                                                    | Assignee                     |                                  |                 |
|-------------------------------------|----------------------------------------------------|------------------------------|----------------------------------|-----------------|
| Packaging Layout amendment 1        |                                                    | AGENCY<br>Agency1_uat (AGENC | CY1_UAT)                         |                 |
| Instructions                        |                                                    |                              |                                  |                 |
| Please amend artwork follo          | wing non-rejected comments and upload a new        | version.                     |                                  |                 |
| Comments from Design<br>Specialist: | Packaging for another product                      |                              |                                  |                 |
| Comments for Design Specialis       | st:                                                |                              |                                  |                 |
| Click 'Save' to save, 'Cance        | I' to exit, or 'Complete Task' to forward to Desig | n Specialist.                |                                  |                 |
| Documents                           |                                                    |                              |                                  |                 |
| 且 Download                          |                                                    |                              |                                  |                 |
| 🗄 🕂 🗖 Thumbnail Name                |                                                    |                              | Version                          | Approval Status |
| Packaging                           | g Layout (Food) - 2.pdf                            |                              | Q <u>1</u> 1 <u>1</u><br>(2) (3) |                 |
|                                     |                                                    |                              |                                  |                 |

- (1) Link to open the task
- (2) Link/Button to the viewer to review the annotations of the artwork; the task must be left.
- (3) Button to upload the amended artwork
- (4) Complete your task

**METRO GROUP, Sourcing Support** 

Complete Task

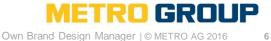

6

Classification level: public

Cancel

Save

#### **REVIEW ARTWORK**

When you clicked on the link for the document page, you can:

```
Document: Packaging La

Mail link to

Q Open in Acrobat

Download

More... •

Q View and Annotate

Q View and Annotate

Q View and Annotate

Document In

Document In

Document In

Val Setup

Document Cycle
```

(1) Click on "open in Acrobat" to open the artwork as a PDF data in Acrobat Reader(2) Click on "View and Annotate" or directly on the image to review the artwork

(3) "Download" to download the artwork as a Pdf document without annotations

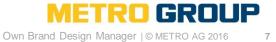

## **REVIEWING THE ARTWORK IN HTML5-VIEWER**

|                                            |                                                                                                    |                         | 8                               |
|--------------------------------------------|----------------------------------------------------------------------------------------------------|-------------------------|---------------------------------|
| Document: Packaging Layout (Food).pdf Vers | sion: 1 ~ Show Annotations                                                                                                    |                         | 💿 CQA_UAT (CQA_UAT) 📳 🖽 🖶 📟 📍 🗙 |
| Navigation                                 | Orientation         Measure           Image: Construction         Image: Construction | Text Compare Annotation | ✓ Approve X Reject              |
| 1                                          | 2 3                                                                                                    | 4 5 6                   | 7                               |

- (1) Navigation Tools (zoom in, zoom out, fit document, pan)
- (2) Orientation (Rotate +90 degrees, mirror view)
- (3) Measure tools (ruler, color percentages, barcode, braille, caliper)
- (4) Text tools (select text, detect font, check font sizes)
- (5) Comparison Tools
- (6) Annotation Tools
- (7) Approve or reject the artwork
- (8) Print Artwork with annotations

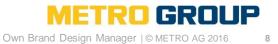

## **USING ANNOTATION TOOLS IN HTML5-VIEWER**

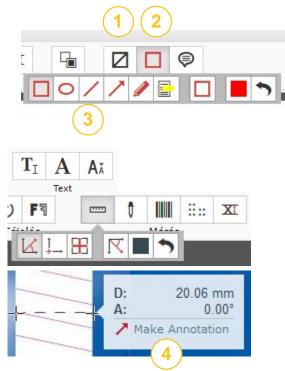

- (1) Click on "Show no annotations" to have a clear view on the artwork without any annotations
- (2) Click on this icon in order to receive more options for annotating
- (3) Click on the appropriate symbol to do an annotation
- (4) You can also use the measure tools and text tools and create an annotation
- (5) Click on green button Save to save your annotation
- (6) You can maintain or delete an existing annotation

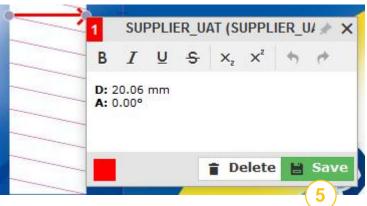

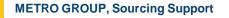

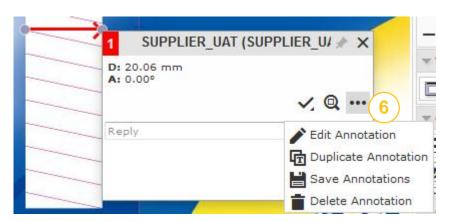

Own Brand Design Manager | © METRO AG 2016

#### COMPARING VERSIONS IN HTML5-VIEWER

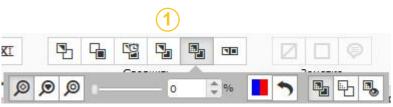

#### **Document Select**

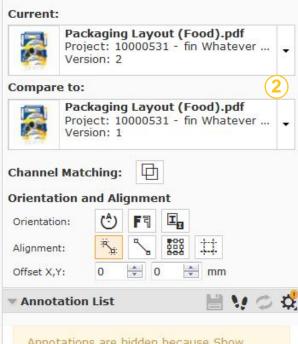

#### (1) <u>Comparison tools</u>:

- view current version **P**1
- G view reference version
- view both blinking Ľġ
- view with both overlapped
- view with highlighted differences E,
- view both side by side with highlighted differences
- (2) On the left of the page you can choose which versions you would like to compare
- (3) To compare the changes you can click on one of the buttons to display the annotation list

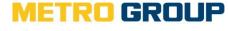

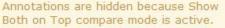

Show annotations for:

Current GReference

## **DISPLAYING ANNOTATION LIST IN HTML5-VIEWER**

|     | Q       | Q      | Q     | Q      | Q    | 3                     | ٩     | FE    |
|-----|---------|--------|-------|--------|------|-----------------------|-------|-------|
|     |         |        | Navi  | gation |      |                       | Orien | tatio |
| •   | ocun    | nent s | elect | t      |      |                       |       |       |
| - A | nnot    | ation  | List  |        |      |                       | :0    | O,    |
| All | Users   |        |       | 0      |      |                       |       | •     |
| All | Revie   | w Sta  | tes   | 4      |      |                       |       | •     |
| 1 0 | f 1 thr | eads   | shown | 1      |      |                       | # 1   | 7     |
| 1   | SU      | PPLIE  | R_UA  | T (SUP | PLIE | R_UAT)                | 6m ;  | ago   |
| -   | 20.06   | mm     |       |        |      |                       |       |       |
| A:  | 0.00°   |        | 3     |        |      | 6.3                   | 4     |       |
|     |         |        |       |        |      | <ul> <li>.</li> </ul> | Q.    | ••    |

- (1) The annotation list can be found on the left side of the interface opened with
- (2) Filter options on specific persons or on specific review states
- (3) By clicking on the annotation the system will show and underline the specific area in the artwork
- (4) Button to zoom into the annotation
- (5) Button to zoom out to show the whole artwork

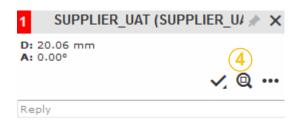

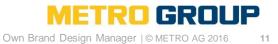

## PRINT ARTWORK WITH ANNOTATIONS IN HTML5-VIEWER

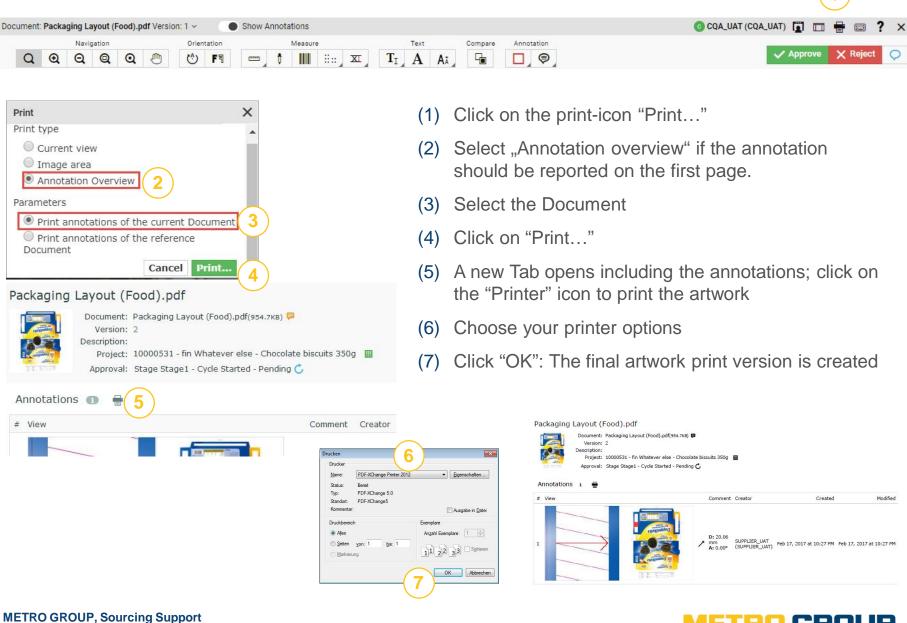

Classification level: public

GR

## TASK GENERATE FINAL PRINT DATA

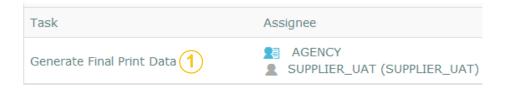

| <ul> <li>Instructions</li> </ul>                                                |                                                                                                    |  |
|---------------------------------------------------------------------------------|----------------------------------------------------------------------------------------------------|--|
| 1. Create 'Hi-Resolution' artwo                                                 | ork.                                                                                                    |  |
| 2. Upload .zip bundle and final                                                 | l artwork PDF.                                                                                                    |  |
| 3. Do you act in this project<br>as Agency and as Supplier of<br>the article? * | No <b>2</b>                                                                                                    |  |
|                                                                                 |                                                                                                    |  |
| Please select 'No' in case you                                                  | are only the Agency that creates the artwork. Please select 'Yes' in case you are the Supplier but also create the artwork. |  |
| Please select 'No' in case you a<br>Comments from Design<br>Specialist:         | are only the Agency that creates the artwork. Please select 'Yes' in case you are the Supplier but also create the artwork. |  |
| Comments from Design                                                            | are only the Agency that creates the artwork. Please select 'Yes' in case you are the Supplier but also create the artwork. |  |

| Documents                            |                       |                 |   |
|--------------------------------------|-----------------------|-----------------|---|
| + Upload Final Print Data 🛓 Download |                       |                 |   |
| Name                                 | Version               | Approval Status |   |
| Packaging Layout (Food).pdf          | Q <u>±</u> 1 <u>±</u> | ⊻               | 1 |

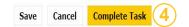

#### METRO GROUP, Sourcing Support

Classification level: public

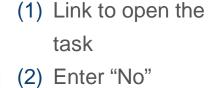

- (3) Link to upload the Final Print data
- (4) Complete your task

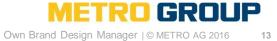

#### SOURCING SUPPORT - THE HELPING HAND.

If you have any questions regarding the use of the OBDM platform, please don't hesitate to contact us.

 Offer Solution Service Team

 obdm@sourcingsupport.de

 Hotline: +49 211 969 4747

 Mo. – Thu.:
 08:00 to 18:00 /

 Fri.:
 08:00 to 16:00

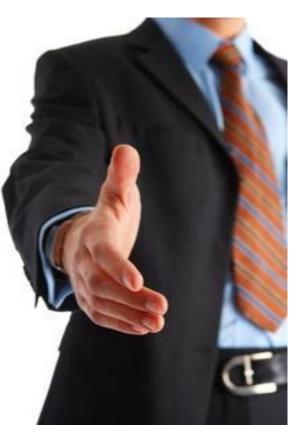

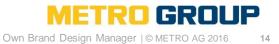

# METRO GROUP MADE TO TRADE.